## **Select patient**

You can select a patient either from the Home page ("Select patient" button ) or from the menu: Patients → Select patient

Also, if you have opened patient records, you can easily and quickly select another patient, as you have the "Select Patient" available in the dropdown navigation.

You can select a patient in one of the following ways

- with their name: just give a few letters of the surname (the preferred way)
- with SSN
- with the internal MediSign ID
- from the Recent encounters list
- searching the Patient Archive

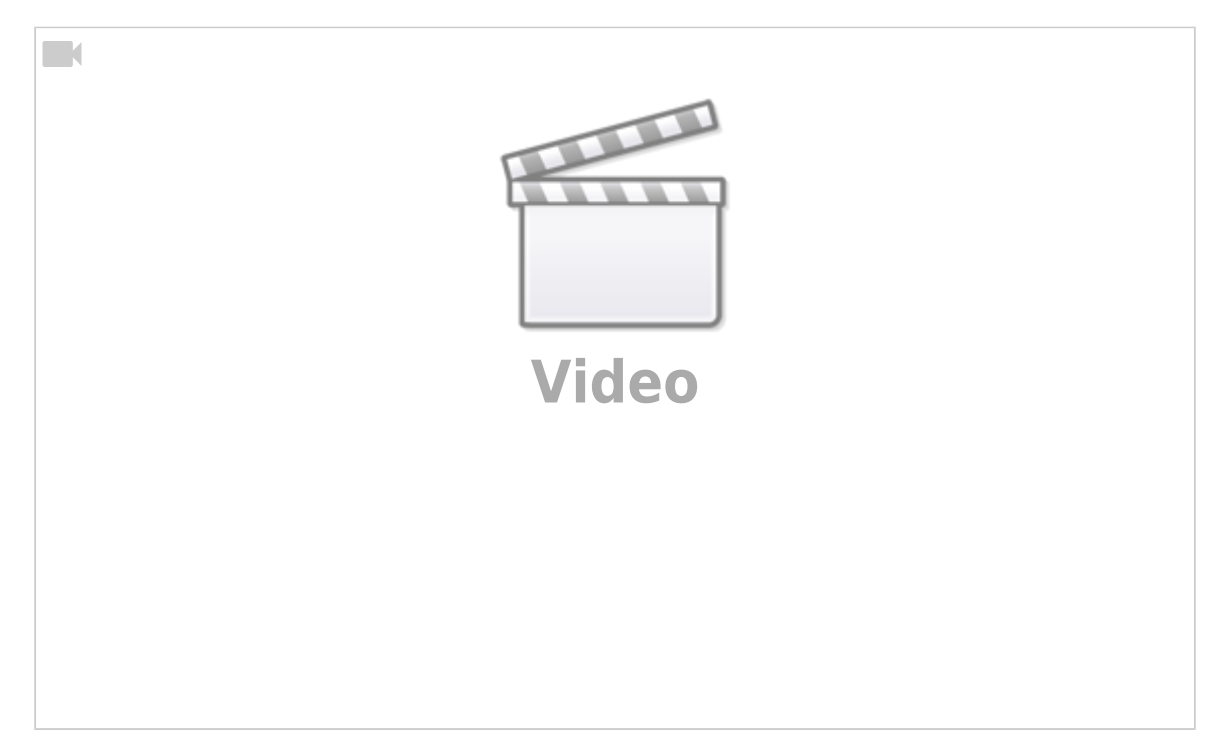

From: <https://docs.medisign.com/>- **docs.medisign.com**

Permanent link: **<https://docs.medisign.com/manual/select-patient>**

Last update: **2021/08/13 09:28**

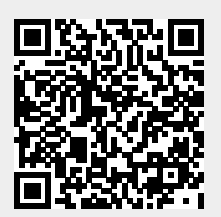